# **Wide-field Infrared Survey Explorer (WISE)**

## **Data Ingest Operations Procedures**

### **Version [2.0]**

**21-January-2010**

**Prepared by: Ron Beck**

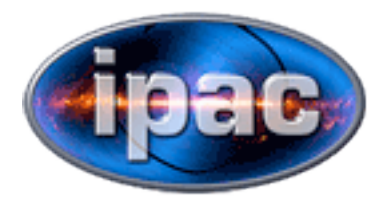

**Infrared Processing and Analysis Center California Institute of Technology**

**WSDC D-C001**

Ned Wright, WISE Principal Investigator

Donald Royer, WISE Mission Operations Center Manager

Roc Cutri, WISE Science Data Center Manager

[Other Appropriate Names], WISE Science Data Center [Title]

[Other Appropriate Names], WISE Science Data Center [Title]

### **Revision History**

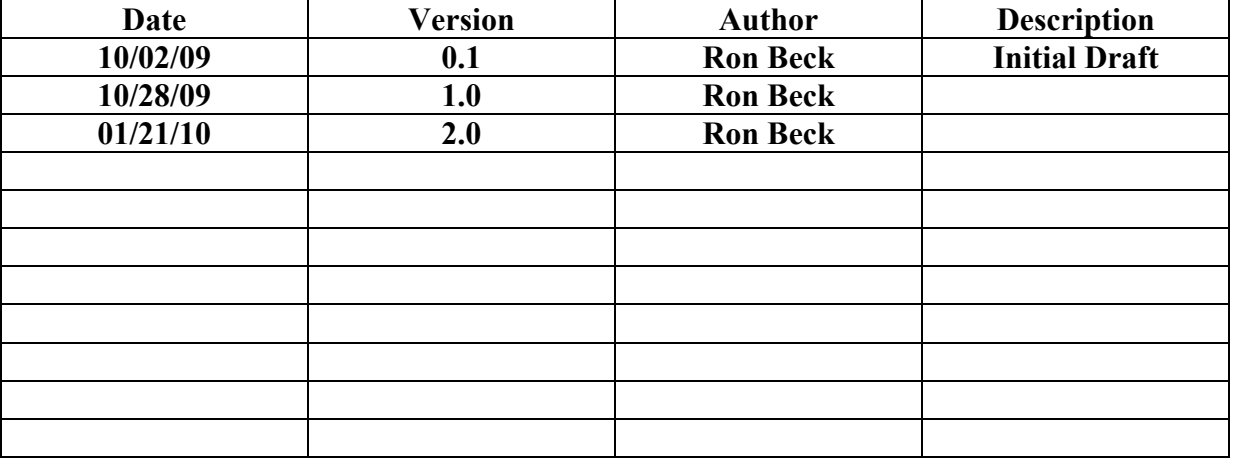

**1 INTRODUCTION 1.1 Document Scope 1.2 Applicable Documents 1.3 Acronyms 2 raw\_copy Procedure 2.1 raw\_copy Command 2.2 Raw Data Locations 2.3 Command Usage 2.4 Example MOS Delivery 2.5 Manifest File Creation 2.6 raw\_copy Output Log 3 get\_wsdcin Procedures 3.1 get\_wsdcin Command 3.2 Command Usage 3.3 get\_wsdcin Log File 3.4 get\_wsdcin Data Locations 3.5 get\_wsdcin Manifest Files 3.6 get\_wsdcin Log File example 3.7 Output Files Locations 4 ingestpipe Procedures 4.1 ingestpipe Command 4.2 run\_ingest and run\_ingest.auto Commands 4.3 Input Data Location 4.4 Output Data Location 4.5 L0 Data Location 4.6 Scans Data Location 4.7 Quicklook Processing 4.8 Quicklook Summary 4.9 Short Quicklook Summary**

#### 1 INTRODUCTION

1.1 Document Scope

This document will explain the procedures for Data Ingest for WSDC operations. Incoming MOS (Mission Operations System) data from Jet Propulsion Laboratory and science telemetry data from White Sands tracking station come into the wsdcin machine at IPAC. MOS ancillary data such as sequence products (time kernals, ground track, pef files), pointing data, housekeeping etc. will be delivered to the wsdcin:/local/wsdcin/inbox/mos directory. The White Sands HRP (High Rate Processor) telemetry data will be delivered to wsdcin:/local/wsdcin/inbox/hrp. The MOS deliveries will be ongoing daily whereas we expect to receive four telemetry downlinks per day on average 25 gigabytes.

The Data Ingest procedures can be broken up into three broad categories. There is a process running continuously on the wsdcin machine that looks for incoming data, validates it and creates a delivery manifest. There is a process continuously running on wcnode35 that looks for newly created delivery manifests and copies the data into the ingest-expected format on the WSDC operations system. Lastly, the ingestpipe decommutates the science packets into individual frames grouped by scans (approximately one half orbit). Ingestpipe also copies the MOS data to the correct locations and loads the housekeeping data into the HK database.

#### 1.2 Applicable Documents

 http://wise.ipac.caltech.edu/wiki/index.php/Raw\_copy\_command http://wise.ipac.caltech.edu/wiki/index.php/Get\_wsdcin\_command http://wise.ipac.caltech.edu/wiki/index.php/Qlook\_summary\_command

1.3 Acronyms

 HRP - High Rate Processor IPAC - Infrared Processing and Analysis Center, California Institute of Technology MOS - Mission Operations System WSDC - WISE Science Data Center (IPAC) WSDS - WISE Science Data System YYYY JJJ HH MM SS - Year Julian day of year hours minutes seconds

2 raw\_copy Procedure

#### 2.1 raw\_copy Command

The raw copy command runs continuously on machine wsdcin checking the /local/wsdcin/inbox mos and hrp directories for new deliveries. The data are actually written to the /local/wsdcin/inbox/tmp subdirectory until the file has been completely transferred. Once the data is complete, the file is moved to the appropriate mos or hrp subdirectory. The subdirectory takes the form YYYY JJJ HH MM SS. 2.2 Raw Data Locations

Here is the incoming directory on wsdcin.

-bash-3.2\$ ls -al /local/wsdcin/inbox drwxr-xr-x 53 wsdcin wise 4096 Jul 31 14:16 hrp drwxr-xr-x 2 wsdcin wise 4096 Apr 30 15:00 logs drwxr-xr-x 32 wsdcin wise 4096 Jul 25 06:37 mos drwxrwxr-x 4 wsdcin wise 4096 Apr 6 16:13 operations drwxr-xr-x 2 wsdcin wise 4096 Jul 31 23:41 tmp drwxr-xr-x 2 wsdcin wise 4096 Jan 16 2009 trash

These are the timestamped subdirectories.

-bash-3.2\$ ls -al /local/wsdcin/inbox/hrp/ drwxrwxrwt 2 wsdcin wise 4096 Jul 31 13:26 2009\_212\_20\_14\_03 drwxrwxrwt 2 wsdcin wise 4096 Jul 31 13:39 2009\_212\_20\_27\_19 drwxrwxrwt 2 wsdcin wise 4096 Jul 31 23:41 2009\_212\_20\_41\_44

This is an example of the telemetry packet files, one per band. Note the timestamp on the directory is the same as the files within.

-bash-3.2\$ ls -al /local/wsdcin/inbox/hrp/2009\_212\_20\_41\_44/ -rwxr-xr-- 1 wsdcin wise 2136137640 Jul 31 21:00 WIS HRP PKT FE1A 2009 212 20 41 44 001.bin -rwxr-xr-- 1 wsdcin wise 1988368200 Jul 31 20:34 WIS HRP PKT FE1B 2009 212 20 41 44 001.bin -rwxr-xr-- 1 wsdcin wise 2998850400 Jul 31 23:41 WIS HRP PKT FE1C 2009 212 20 41 44 001.bin -rwxr-xr-- 1 wsdcin wise 647577840 Jul 31 16:22 WIS HRP PKT FE1D 2009 212 20 41 44 001.bin  $-{\rm r}$ w-r-- $-{\rm r}$ - 1 wsdcin wise  $-$  221 Jul 31 14:16 WIS HRP SUM 2009 212 20 41 44.txt

A sample MOS directory. The \*.bc file is pointing data whereas the \*.zip file is housekeeping.

-bash-3.2\$ ls -al /local/wsdcin/inbox/mos/2009\_206\_13\_37\_10/ -rw-r--r-- 1 wsdcin wise 225280 Jul 25 06:37 WISE\_CK\_2009\_07\_25\_13\_30\_28.bc<br>-rw-r--r-- 1 wsdcin wise 113 Jul 25 06:37 WIS MOS SUM 2009 206 13 37 10. 113 Jul 25 06:37 WIS MOS SUM 2009 206 13 37 10.txt -rw-r--r-- 1 wsdcin wise 19968292 Jul 25 06:37 WIS WTCCS VALUE 2009 07 25 13 36 03.zip

Here is a sample delivery with sequence products.

-bash-3.2\$ ls -al 2009\_263\_21\_15\_05  $-rw-r--r--$  1 wsdcin wise  $\overline{3}12$  Sep 20 14:15 WIS MOS SUM 2009 263 21 15 05.txt -rw-r--r-- 1 wsdcin wise 295936 Sep 20 14:15 WIS NAV SPK WISEONLY 2009 260 20 38 22.bsp  $-rw-r-r-1$  wsdcin wise  $15593729$  Sep 20 14:15 WIS NAV WGT 2009 260 20 38 22.txt  $-rw-r-r--$  1 wsdcin wise 6233088 Sep 20 14:15 WIS PGEN WIS WSEQ 1003  $\overline{2}A-$ PL\_2009\_251\_16\_34\_29.bc -rw-r--r-- 1 wsdcin wise 20966 Sep 20 14:15 WIS WSEQ 1003 2A 1003 2A 1003 1A SURVEY PLAN 2009 238 20 54 11.txt  $-{\rm rw-r-r--}$  1 wsdcin wise  $429627$  Sep 20 14:15 WIS WSEQ 1003 2A.cmf -rw-r--r-- 1 wsdcin wise 1433384 Sep 20 14:15 WIS WSEQ 1003 2A.pef -bash-3.2\$

In this delivery, we received a pef file, a predicted pointing file (PGEN), a WISE S/C SP kernal (SPK), a survey plan file (SURVEY PLAN) and some other files we do not use for ingest.

2.3 Command Usage

Here is the raw copy command usage.

-bash-3.2\$ /home/beck/bin/raw\_copy command usage: raw\_copy SLEEP

where SLEEP is number of seconds to sleep

 This command will check /local/wsdcin/inbox directories hrp and mos for new data. Once finding the new directories, it will check the summary file for filenames and sizes. Assuming that checks out ok, a file will be created in /local/wsdcin/inbox/operations/[hrp|mos] with the directory name. This file will contain the filenames, sizes and checksums used for checking the copy to /wise/fops.

The raw copy process will wake up every SLEEP seconds and check for new deliveries. Once finding a new one, it will check the delivery versus the \*SUM\* file accompanying the delivery. For example, raw copy checks the contents of the \*SUM\* file and makes sure the filenames and sizes match.

2.4 Example MOS Delivery

-bash-3.2\$ ls -al /local/wsdcin/inbox/mos/2009\_206\_13\_37\_10/  $-rw-r-r-1$  wsdcin wise 225280 Jul 25 06:37 WISE CK 2009 07 25 13 30 28.bc -rw-r--r-- 1 wsdcin wise 113 Jul 25 06:37 WIS MOS SUM 2009 206 13 37 10.txt -rw-r--r-- 1 wsdcin wise 19968292 Jul 25 06:37 WIS WTCCS VALUE 2009 07 25 13 36 03.zip

Here are the \*SUM\* file contents.

-bash-3.2\$ cat /local/wsdcin/inbox/mos/2009\_206\_13\_37\_10/WIS\_MOS\_SUM\_2009\_206\_13\_37\_10.txt #BEGIN\_FILE WISE CK 2009 07 25 13 30 28.bc, 225280 WIS WTCCS VALUE 2009 07 25 13 36 03.zip,19968292 #END\_FILE

In this example you can see that both the filenames and sizes match the \*SUM\* file and what is actually in the directory. When raw\_copy is happy with the delivery, it creates a manifest file in the /local/wsdcin/inbox/operations/mos directory.

2.5 Manifest File Creation

-bash-3.2\$ ls -al /local/wsdcin/inbox/operations/mos/2009\_206\_13\_37\_10 -rw-r--r-- 1 beck wise 158 Jul 25 06:37 /local/wsdcin/inbox/operations/mos/2009\_206\_13\_37\_10

Here are the manifest contents.

-bash-3.2\$ cat /local/wsdcin/inbox/operations/mos/2009\_206\_13\_37\_10 WISE CK 2009 07 25 13 30 28.bc 225280 4030132031 WIS MOS SUM 2009 206 13 37 10.txt 113 3974201741 WIS\_WTCCS\_VALUE\_2009\_07\_25\_13\_36\_03.zip 19968292 2224941162

This file contains the same information as in the \*SUM\* file adding the \*SUM\* filename and checksums for all files.

2.6 raw\_copy Output Log

The raw copy command creates a log file in /local/wsdcin/inbox/operations/raw\_copy.log. Here is sample output.

-bash-3.2\$ tail -20 /local/wsdcin/inbox/operations/raw\_copy.log Jul 25 21:33:18: checking dir /local/wsdcin/inbox/hrp/2009\_195\_20\_53\_09 ... file WIS HRP PKT FE1A 2009 195 20 53 09 001.bin looks good ... file  $WIS_HRP_PKT_FE1B_2009_195_20_53_09_001.bin looks good...$ file WIS HRP PKT  $FELIC$  2009 195 20 53 09 001.bin looks good ... file WIS HRP PKT  $FEL1D_2009_195_20_53_09_001$ .bin looks good ...

 Jul 31 11:24:30: checking dir /local/wsdcin/inbox/hrp/2009\_212\_18\_17\_34 ... ERROR file: WIS HRP PKT FE1A 2009 212 18 17 34 001.bin missing  $\ldots$ ERROR file:  $WIS_HRPPRT$ FE1B\_2009\_212\_18\_17\_34\_001.bin missing ... ERROR file:  $WIS_HRPPRT$ FE1C\_2009\_212\_18\_17\_34\_001.bin missing ... file WIS HRP PKT FE1D 2009 212 18 17 34 001.bin looks good ... ERROR: raw check failed with 3 return ...

 Jul 31 11:34:30: checking dir /local/wsdcin/inbox/hrp/2009\_212\_18\_17\_34 ... file WIS HRP PKT FE1A 2009 212 18 17 34 001.bin looks good ... file WIS HRP PKT FE1B 2009 212 18 17 34 001.bin looks good ... file WIS HRP PKT FE1C 2009 212 18 17 34 001.bin looks good ... file WIS\_HRP\_PKT\_FE1D\_2009\_212\_18\_17\_34\_001.bin looks good ...

The error occurs when the \*SUM\* file does not match the directory. In this case the band 4 telemetry packet was complete while the other bands were still transferring over.

3 get wsdcin Procedures

3.1 get\_wsdcin Command

Command get wsdcin runs continuously on wcnode35 and checks the wsdcin:/local/wsdcin/inbox/operations/ directories mos and hrp for new manifests. Once finding a new manifest will copy it to /wise/fops/operations directories mos and hrp and the files contained within the manifest to the /wise/fops/ingest/delivs directory. The data copied over will be checked for filenames, sizes and checksums to ensure the data copies are correct. Directory names are changed from YYYY\_JJJ\_HH\_MM\_SS to ingest-expected YYJJJ/YYJJJTHHMMSS names for telemetry (HRP) deliveries and YYJJJ/YYJJJMHHMMSS for MOS deliveries. Once a transfer is successful, an email is sent out to the list of people contained in /wise/fops/operations/ingest.email. An email is also sent out should a transfer fail.

3.2 Command Usage

beck@caustic; rhe4(ops):~[0]% get wsdcin command usage: get\_wsdcin SLEEP

where SLEEP is number of seconds to sleep

 This command will check wsdcin:/local/wsdcin/inbox/operations directories hrp and mos for new files. Once finding the new file, it will copy the new directory from wsdcin:/local/wsdcin/inbox directory hrp or mos to a temporary directory with subdirectories conforming to the ingest convention. The wsdcin:/local/wsdcin/inbox/operations file will also be copied to the same directory on the ingest machine, in this case wcnode35. This file containing filenames, sizes and checksums will then be used to ensure the copy was complete. The last step following checkout is to move the subdirectories from the

 temporary directory location to the ingest expected directory. 3.3 get\_wsdcin Log File The get wsdcin log file is in /wise/fops/operations/raw del/tranfer summary. beck@caustic;rhe4(ops):raw\_del[0]% ls -al /wise/fops/operations/raw\_del/tranfer\_summary -rw-rwxr-x 1 beck wise 102836 Jul 31 11:35 /wise/fops/operations/raw\_del/tranfer\_summary Here is a sample of the log file. beck@caustic; rhe4(ops): raw\_del[0]% tail !\$ tail /wise/fops/operations/raw\_del/tranfer\_summary Jul 31 11:15:04: sleeping 600 ... Jul 31 11:25:05: sleeping 600 ... Jul 31 11:35:05: found 09212T181734 to transfer ... mkdir -p /wise/fops/ingest/delivs/transfer/09212/09212T181734 scp wsdcin:/local/wsdcin/inbox/hrp/2009\_212\_18\_17\_34/\* /wise/fops/ingest/delivs/transfer/09212/09212T181734 scp wsdcin:/local/wsdcin/inbox/operations/hrp/2009\_212\_18\_17\_34 /wise/fops/operations/hrp mv transfer/09212/09212T181734 /wise/fops/ingest/delivs/09212 transfer successful for 09212T181734 ... Jul 31 11:35:13: sleeping 600 ... 3.4 get\_wsdcin Data Locations Here is the data on wsdcin. Note the YYYY JJJ HH MM SS directory name. -bash-3.2\$ ls -al /local/wsdcin/inbox/hrp/2009\_212\_18\_17\_34/ -rwxr-xr-- 1 wsdcin wise 68481504 Jul 31 11:29 WIS HRP PKT FE1A 2009 212 18 17 34 001.bin -rwxr-xr-- 1 wsdcin wise 67516176 Jul 31 11:29 WIS\_HRP\_PKT\_FE1B\_2009\_212\_18\_17\_34\_001.bin -rwxr-xr-- 1 wsdcin wise 63101220 Jul 31 11:30 WIS HRP PKT FE1C 2009 212 18 17 34 001.bin -rwxr-xr-- 1 wsdcin wise 15643992 Jul 31 11:24 WIS HRP PKT FE1D 2009 212 18 17 34 001.bin  $-{\rm rw-r-r-r-}$  1 wsdcin wise  $-$  214 Jul 31 11:20 WIS HRP SUM 2009 212 18 17 34.txt 3.5 get\_wsdcin Manifest Files Here is the manifest file and it's contents for this delivery. -bash-3.2\$ ls -al /local/wsdcin/inbox/operations/hrp/2009\_212\_18\_17\_34 -rw-r--r-- 1 beck wise 283 Jul 31 11:34 /local/wsdcin/inbox/operations/hrp/2009\_212\_18\_17\_34 -bash-3.2\$ cat /local/wsdcin/inbox/operations/hrp/2009\_212\_18\_17\_34 WIS HRP PKT FE1A 2009 212 18 17 34 001.bin 68481504 3591429130 WIS HRP PKT FE1B 2009 212 18 17 34 001.bin 67516176 3573394291 WIS HRP PKT FE1C 2009 212 18 17 34 001.bin 63101220 49348116 WIS\_HRP\_PKT\_FE1D\_2009\_212\_18\_17\_34\_001.bin 15643992 2966573232 WIS HRP SUM 2009 212 18 17 34.txt 214 2887854670

3.6 get wsdcin Log File example

Here is the log file from get wsdcin where this delivery was transferred. One can find this output in the /wise/fops/operations/raw del/tranfer summary file.

 Jul 31 11:35:05: found 09212T181734 to transfer ... mkdir -p /wise/fops/ingest/delivs/transfer/09212/09212T181734 scp wsdcin:/local/wsdcin/inbox/hrp/2009\_212\_18\_17\_34/\* /wise/fops/ingest/delivs/transfer/09212/09212T181734 scp wsdcin:/local/wsdcin/inbox/operations/hrp/2009\_212\_18\_17\_34 /wise/fops/operations/hrp mv transfer/09212/09212T181734 /wise/fops/ingest/delivs/09212 transfer successful for 09212T181734 ...

3.7 Output Files Locations

Here is the output location on wcnode35 and the directory contents.

```
 beck@caustic;rhe4(ops):~[0]% ls -al /wise/fops/ingest/delivs/09212/09212T181734
-rwxr-xr-- 1 beck wise 68481504 Jul 31 11:35 WIS HRP PKT FE1A 2009 212 18 17 34 001.bin
-rwxr-xr-- 1 beck wise 67516176 Jul 31 11:35 WIS_HRP_PKT_FE1B_2009_212_18_17_34_001.bin
-rwxr-xr-- 1 beck wise 63101220 Jul 31 11:35 WIS_HRP_PKT_FE1C_2009_212_18_17_34_001.bin
-rwxr-xr-- 1 beck wise 15643992 Jul 31 11:35 WIS_HRP_PKT_FE1D_2009_212_18_17_34_001.bin<br>-rw-r--r-- 1 beck wise 214 Jul 31 11:35 WIS HRP SUM_2009_212_18_17_34.txt
                                 214 Jul 31 11:35 WIS HRP SUM 2009 212 18 17 34.txt
```
4 Ingestpipe Procedures

4.1 Ingestpipe Command

The ingestpipe command basically takes all the MOS data and copies it to the correct location, loads the housekeeping data into the hk database, decommutates the telemetry packet files into their scan delimited frames and starts the quicklook processing.

Here is a "vanilla" ingestpipe command line. This command will ingest the MOS delivery 09202M001533.

ingestpipe -delivid 09202M001533 -run @mos

Here is an example of a telemetry ingest. The '-v' turns on the verbose output for delivery telemetry 09154T205309. Note the '@tlm' for telemetry. The '-@ql' means run the telemetry code without starting the quicklook pipeline processing. the '-replace' means this delivery has been done previously and I want to replace the frames in the /wise/fops/l0 and /wise/fops/scans directories with this run. The 'orbitoff=200' means to add 200 to the beginning scan number. This is used prior to launch for testing with limited amounts of test data.

ingestpipe -v -delivid 09154T205309 -run @tlm,-@ql -replace -opts orbitoff=200

There are any number of parameters input to ingestpipe that can be displayed with the "ingestpipe -help2" command. Some of the parameters that we currently use frequently are displayed below.

- -data root this overrides the default data root of /wise/fops. typically we will use /wise/tops for testing purposes.
- -opts mosauto=1 when ingesting science telemetry, this will check to see that we have all the necessary MOS files that cover the time range. -opts ck scid=-163000 - this overrides the pointing data's spacecraft id to the
- correct number that ingest expects.

-:wqlspipe:wsspipe:wqlfpipe:wsfpipe '-opts ignore qa\_rc=1' - this actually passes override parameters to the quicklook pipelines. This override tells the pipelines to ignore frame failures when running the QA module.

4.2 run\_ingest and run\_ingest.auto Commands

There is a command called run ingest. This is used to ingest the mos or telemetry data separately. One should ingest the mos data prior to ingesting telemetry data. This should be run as wiseops on wcnode35 using the newcfg ops configuration unless requested otherwise. This would be used when we need better control over what is being ingested. For example if a new pef file is coming in that needs to be verified prior to ingesting. Generally the OPS team will be notified by other WISE personnel if file verification is needed on specific incoming files. Otherwise the run ingest.auto mentioned further down is generally running in the background.

 command usage: run\_ingest TYPE template where TYPE is mos or tlm template is template filename

Example(s):

 wiseops@wcnode35;rhe4(ops):~[0]%/home/beck/bin/run\_ingest mos /wise/fops/operations/templates/mos.ingest

or

 wiseops@wcnode35;rhe4(ops):~[0]%/home/beck/bin/run\_ingest tlm /wise/fops/operations/templates/tlm.ingest.cover\_off

The run ingest.auto is a process that we try to keep running in the background on wcnode35. It should be started up as wiseops on wcnode35 using the newcfg ops configuration. This will ingest the incoming mos and telemetry data as it arrives. It will check to see if there are any delivery id's in the /wise/fops/operations/ingest file. If there are it will first ingest the mos data and then the telemetry data. As it ingest the data it will write to the /wise/fops/operations/logs/ingest.log file.

command usage: run\_ingest.auto MOSTEMPLATE TLMTEMPLATE

where MOSTEMPLATE is mos template filename TLMTEMPLATE is tlm template filename To verify the process is running:

wiseops@wcnode35;rhe4(ops):bin[0]% ps -ef | grep ingest wiseops 20183 1 0 Jan12 ? 00:00:00 /usr/bin/perl /home/beck/bin/run\_ingest.auto /wise/fops/operations/templates/mos.ingest /wise/fops/operations/templates/tlm.ingest.cover\_off wiseops 20185 20183 0 Jan12 ? 00:00:00 tee -a /wise/fops/operations/logs/ingest.log wiseops 26707 26635 0 08:19 pts/4 00:00:00 grep ingest

Examples of the templates used in the above command:

wiseops@wcnode35;rhe4(ops):~[0]% cat /wise/fops/operations/templates/mos.ingest ingestpipe -v -run @mos -delivid XXXXXX

wiseops@wcnode35;rhe4(ops):~[0]% cat /wise/fops/operations/templates/tlm.ingest.cover off ingestpipe -v -run @tlm -opts mosauto=1 -delivid XXXXXX -replace

#### 4.3 Input Data Location

The input to ingestpipe are in the /wise/fops/ingest/delivs directory. To run ingestpipe, the output directory is created in /wise/fops/ingest. For example, in the above 09154T205309 delivery mentioned in section 4.1, input data will be found in /wise/fops/ingest/delivs/09154/09154T205309. The files are the four bands of packet telemetry.

 beck@caustic;rhe4(ops):delivs[1]% ls -al /wise/fops/ingest/delivs/09154/09154T205309 -rw-rw-r-- 1 beck wise 1241800560 Jun 4 15:29 WIS HRP PKT FE1A 2009 06 03 20 53 09.bin -rw-rw-r-- 1 beck wise 1403922156 Jun 4 15:29 WIS HRP PKT FE1B 2009 06 03 20 53 09.bin -rw-rw-r-- 1 beck wise 2107553448 Jun 4 15:30 WIS\_HRP\_PKT\_FE1C\_2009\_06\_03\_20\_53\_09.bin -rw-rw-r-- 1 beck wise 509920320 Jun 4 15:30 WIS HRP PKT FE1D 2009 06 03 20 53 09.bin

4.4 Output Data Location

The output directory has been created in /wise/fops/ingest/09154/09154T205309 and the ingestpipe command has been run from this directory. The \*frames.tbl contain the frame numbers and associated information for each scan. The scan numbers are the 004??a identifiers at the beginning of the \*frames.tbl. The 09154T205309-scans.tbl contains a summary of the scans for the delivery also. Any errors from the ingestpipe will end up in the stderr\*.txt files, one per band.

```
 beck@caustic;rhe4(ops):delivs[0]% ls -al /wise/fops/ingest/09154/09154T205309
-rw-rw-r-- 1 beck wise 360364 Jul 31 10:12 00485a_09154T205309-frames.tbl
-rw-rw-r-- 1 beck wise 397156 Jul 31 10:12 00486a 09154T205309-frames.tbl
-rw-rw-r-- 1 beck wise 15524 Jul 31 10:12 00486x 09154T205309-frames.tbl
-rw-rw-r-- 1 beck wise 393124 Jul 31 10:13 00487a 09154T205309-frames.tbl
-rw-rw-r-- 1 beck wise 14008 Jul 31 10:13 00487x 09154T205309-frames.tbl
-rw-rw-r-- 1 beck wise 395140 Jul 31 10:13 00488a<sup>0</sup>09154T205309-frames.tbl
-rw-rw-r-- 1 beck wise 13972 Jul 31 10:13 00488x 09154T205309-frames.tbl
-rw-rw-r-- 1 beck wise 393124 Jul 31 10:13 00489a 09154T205309-frames.tbl
-rw-rw-r-- 1 beck wise 13972 Jul 31 10:13 00489x_09154T205309-frames.tbl
-rw-rw-r-- 1 beck wise 395140 Jul 31 10:13 00490a_09154T205309-frames.tbl
-rw-rw-r-- 1 beck wise 13972 Jul 31 10:13 00490x^-09154T205309-frames.tbl
```
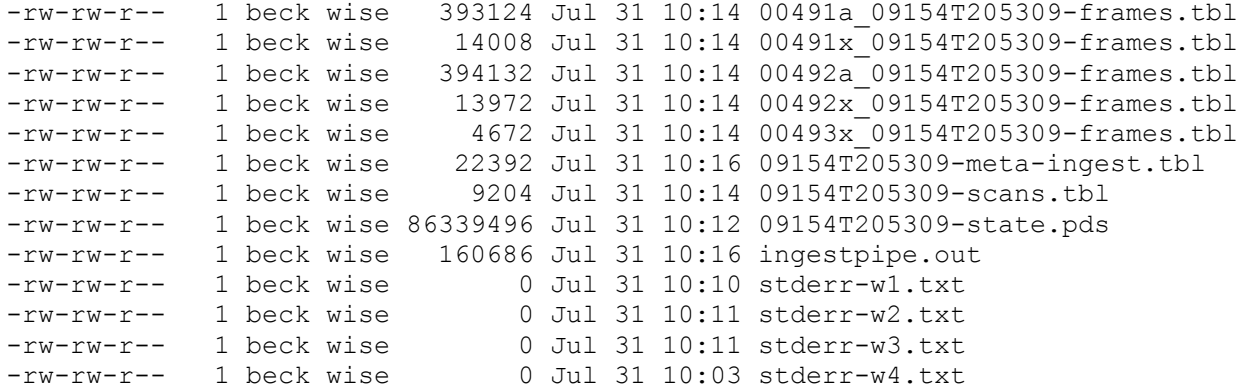

The ingestpipe will create or in the case of '-replace' rewrite the frame directories in both the /wise/fops/l0 and scans directories. The /wise/fops/l0 directory is the actual location for the raw frame data.

4.5 L0 Data Location

Here is the actual l0 directory for the 09154T205309 scan 00485a.

beck@caustic;rhe4(ops):~[0]% ls -al /wise/fops/l0/5a/00485a/

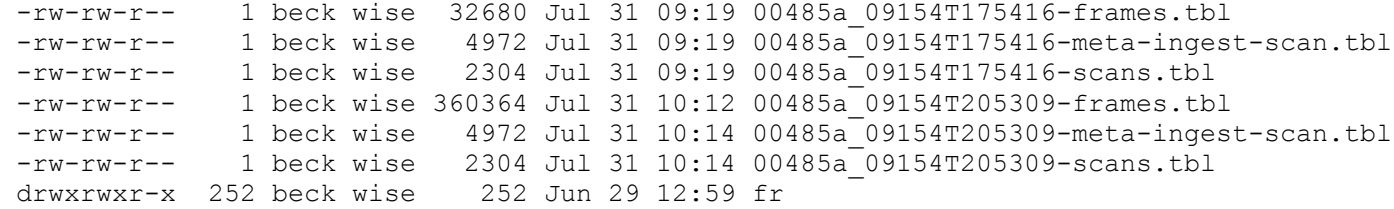

Here are all the frame directories for scan 00485a.

beck@caustic;rhe4(ops):~[0]% ls /wise/fops/l0/5a/00485a/fr/

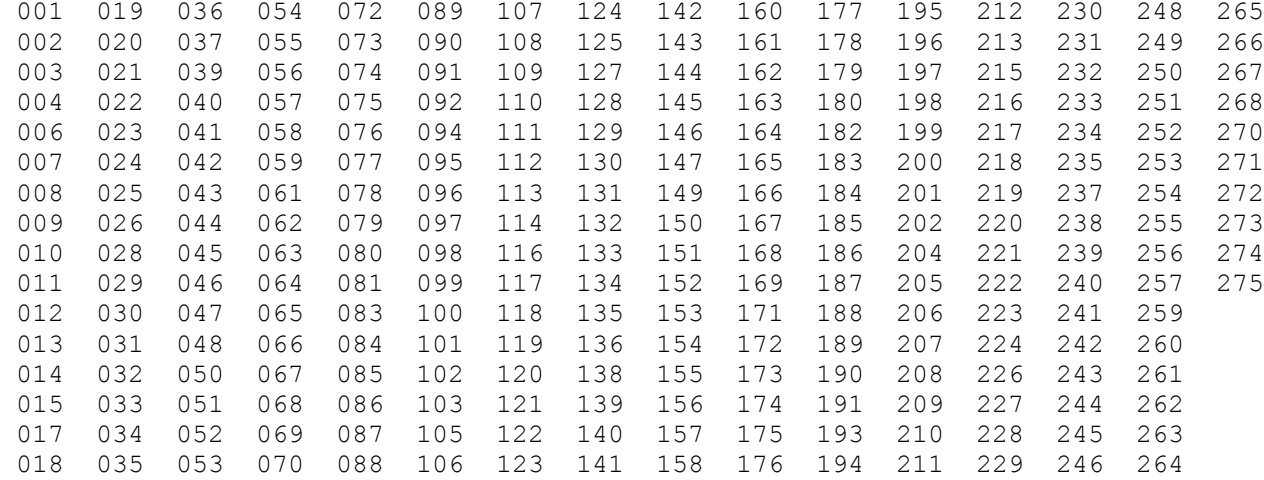

Here are the contents of the frame 1 directory. The \*.fits files are the actual raw images for the four bands.

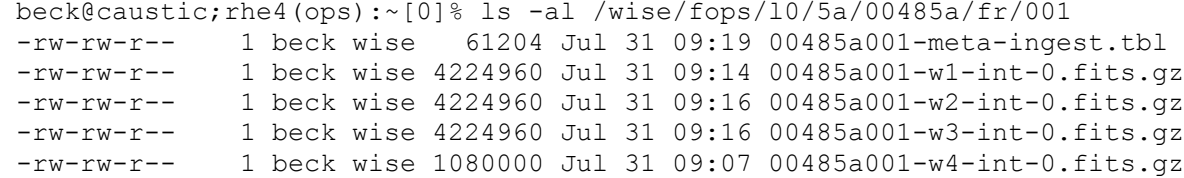

#### 4.6 Scans Data Location

Here is the actual scan frame directories for the 09154T205309 scan 00485a. Note the directory structure is the same except the l0 is replaced by scans and there are the same number of frames.

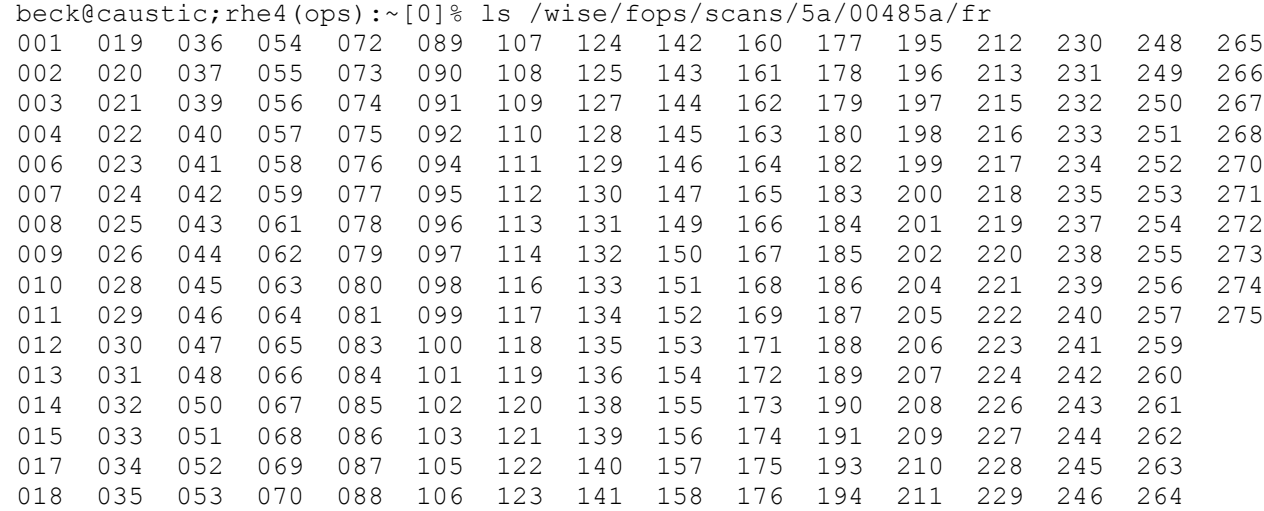

Here is the contents of the frame 1 directory. Note they are links to the raw data in the corresponding l0 directory. No need to keep two sets of files online.

 beck@caustic;rhe4(ops):~[0]% ls -al /wise/fops/scans/5a/00485a/fr/001 lrwxrwxrwx 1 beck wise 66 Aug 2 00:44 00485a001-w1-int-0.fits.gz -> /wiseops/01/wise/fops/l0/5a/00485a/fr/001/00485a001-w1-int-0.fits.gz lrwxrwxrwx 1 beck wise 66 Aug 2 00:44 00485a001-w2-int-0.fits.gz -> /wiseops/01/wise/fops/l0/5a/00485a/fr/001/00485a001-w2-int-0.fits.gz lrwxrwxrwx 1 beck wise 66 Aug 2 00:44 00485a001-w3-int-0.fits.gz -> /wiseops/01/wise/fops/l0/5a/00485a/fr/001/00485a001-w3-int-0.fits.gz lrwxrwxrwx 1 beck wise 66 Aug 2 00:44 00485a001-w4-int-0.fits.gz -> /wiseops/01/wise/fops/l0/5a/00485a/fr/001/00485a001-w4-int-0.fits.gz

4.7 Quicklook Processing

The ingestpipe will also setup and run quicklook processing on the telemetry deliveries as a default. The quicklook processing will algorithmically select about 100 frames per delivery to run through an abbreviated scan pipeline. Output for this example is in /wise/fops/ql/4m/09194m. The directory naming convention is the YYJJJ increased alphabetically from letter a for each YYJJJ delivery for that julian day. This delivery was the mth quicklook run for this day.

```
 beck@caustic;rhe4(ops):09194m[0]% ls -al /wise/fops/ql/4m/09194m
-rw-rw-r-- 1 beck wise 2110 Jul 13 10:56 09194m-frames.tbl
 -rw-rw-r-- 1 beck wise 2764 Jul 13 10:56 09194m-meta-sspipe.tbl
 -rw-rw-r-- 1 beck wise 4987 Jul 13 10:56 09194m-metasum-framestat.tbl
-rw-rw-r-- 1 beck wise 500 Jul 13 10:56 WQLPipe.09194m.stderr.txt
-rw-rw-r-- 1 beck wise 61063 Jul 13 10:56 WQLPipe.09194m.stdout.txt
-rwxrwxr-x 2 beck wise 69508 Jul 13 10:56 WQLSPipe.log
-rwxrwxr-x 2 beck wise 69508 Jul 13 10:56 WQLSPipe_090713_175516_etec.save_log
drwxrwxr-x 2 beck wise 2 Jul 13 10:55 cal<br>drwxrwxr-x 31 beck wise 31 Jul 13 10:55 fr
drwxrwxr-x 31 beck wise
 drwxrwxr-x 2 beck wise 2 Jul 13 10:55 qa
 drwxrwxr-x 2 beck wise 2 Jul 13 10:55 work
-rw-rw-r-- 1 beck wise 29161 Jul 13 10:55 wqlfpipe.condor.submit
```
#### 4.8 Quicklook Summary

Quicklook processing is done to get a quick look of the delivery before the formal scan pipeline processing runs. The QA people are to be alerted when a quicklook has completed by emailing quicklook location and a summary of the processing. The quicklook summary can be generated following quicklook completion with the following command. Parm LOGDIR is the quicklook directory such as /wise/fops/ql/4m/09194m in the previous example.

```
 beck@caustic;rhe4(ops):~[0]% /home/beck/bin/qlook_summary
  command qlook_summary: LOGDIR
```
Here is an example of the output from qlook summary. In this example, frame 1 pipeline blew with a 64 return code. The error messages directly following the 001 frame number were copied from the offending frame directory's error log. In this case the pattern match failed because there was only one band for that frame.

 beck@caustic;rhe4(ops):~[0]% m /wise/fops/operations/problems/09195j.MM-DOY-HH:MM:SS.errors FRAME START ELAP STAT SIG CODE HOST PROGRAM 09/07/26\_18:14:19 10:22 1 1 0 01 WSSPipe 09/07/26 18:14:19 10:23 1 1 0 01 WQLSPipe 09/07/26 18:14:19 10:23 256 0 1 01 Spawn wsspipe 001 09/07/26 18:14:47 00:35 64 64 0 10 WQLFPipe PAT\_MCH\_FAILED\_f 3 0.0375841843392298 -430.39430895390024 -22.400645419265686 2459.690419256077 0.9863284482974116 ===WARNING: SFPRex/pmrdif - NO PATTERN MATCH 3 0.0375841843 0 .0010000000 pmrdif-99 2 \*\*\*ERROR: SFPRex - fatal error code from pmrdif: 2 002 09/07/26\_18:14:49 05:04 0 0 0 10 WQLFPipe<br>003 09/07/26 18:14:48 09:00 0 0 0 02 WQLFPipe 003 09/07/26 18:14:48 09:00 0 0 0 02 WQLFPipe 004 09/07/26 18:14:47 06:16 0 0 0 11 WQLFPipe 005 09/07/26 18:14:47 05:26 0 0 0 10 WQLFPipe 006 09/07/26\_18:14:47 06:39 0 0 0 02 WQLFPipe 007 09/07/26 18:14:47 04:18 0 0 0 20 WQLFPipe 008 09/07/26 18:14:47 05:21 0 0 0 11 WQLFPipe 009 09/07/26<sup>-18:14:46</sup> 05:09 0 0 0 10 WQLFPipe 010 09/07/26\_18:14:47 05:07 0 0 0 21 WQLFPipe<br>011 09/07/26\_18:14:49 06:26 0 0 0 02 WQLFPipe<br>012 09/07/26\_18:14:48 06:30 0 0 0 03 WQLFPipe 011 09/07/26\_18:14:49 06:26 0 0 0 02 WQLFPipe 012 09/07/26\_18:14:48 06:30 0 0 0 03 WQLFPipe 013 09/07/26 18:14:48 04:35 0 0 0 20 WQLFPipe 014 09/07/26 18:14:48 05:00 0 0 0 30 WQLFPipe 015 09/07/26 18:14:48 05:17 0 0 0 11 WQLFPipe 016 09/07/26<sup>-18:14:48</sup> 05:06 0 0 0 12 WQLFPipe<br>017 09/07/26<sup>-18:14:46</sup> 05:06 0 0 0 10 WQLFPipe 017 09/07/26\_18:14:46 05:06 0 0 0 10 WQLFPipe<br>018 09/07/26\_18:14:48 05:03 0 0 0 21 WQLFPipe<br>019 09/07/26\_18:14:47 06:16 0 0 0 02 WQLFPipe 018 09/07/26\_18:14:48 05:03 0 0 0 21 WQLFPipe 019 09/07/26 18:14:47 06:16 0 0 0 02 WQLFPipe 020 09/07/26<sup>-18:14:47</sup> 06:09 0 0 0 03 WQLFPipe 021 09/07/26 18:14:46 05:06 0 0 0 10 WQLFPipe 022 09/07/26 18:14:48 04:21 0 0 0 20 WQLFPipe 023 09/07/26 18:14:47 04:59 0 0 0 30 WQLFPipe 024 09/07/26<sup>18:14:47</sup> 05:20 0 0 0 11 WQLFPipe 025 09/07/26\_18:14:48 04:58 0 0 0 12 WQLFPipe 026 09/07/26\_18:14:48 05:03 0 0 0 08 WQLFPipe 027 09/07/26\_18:14:47 05:03 0 0 0 21 WQLFPipe 028 09/07/26<sup>-18:14:47</sup> 04:21 0 0 0 13 WQLFPipe

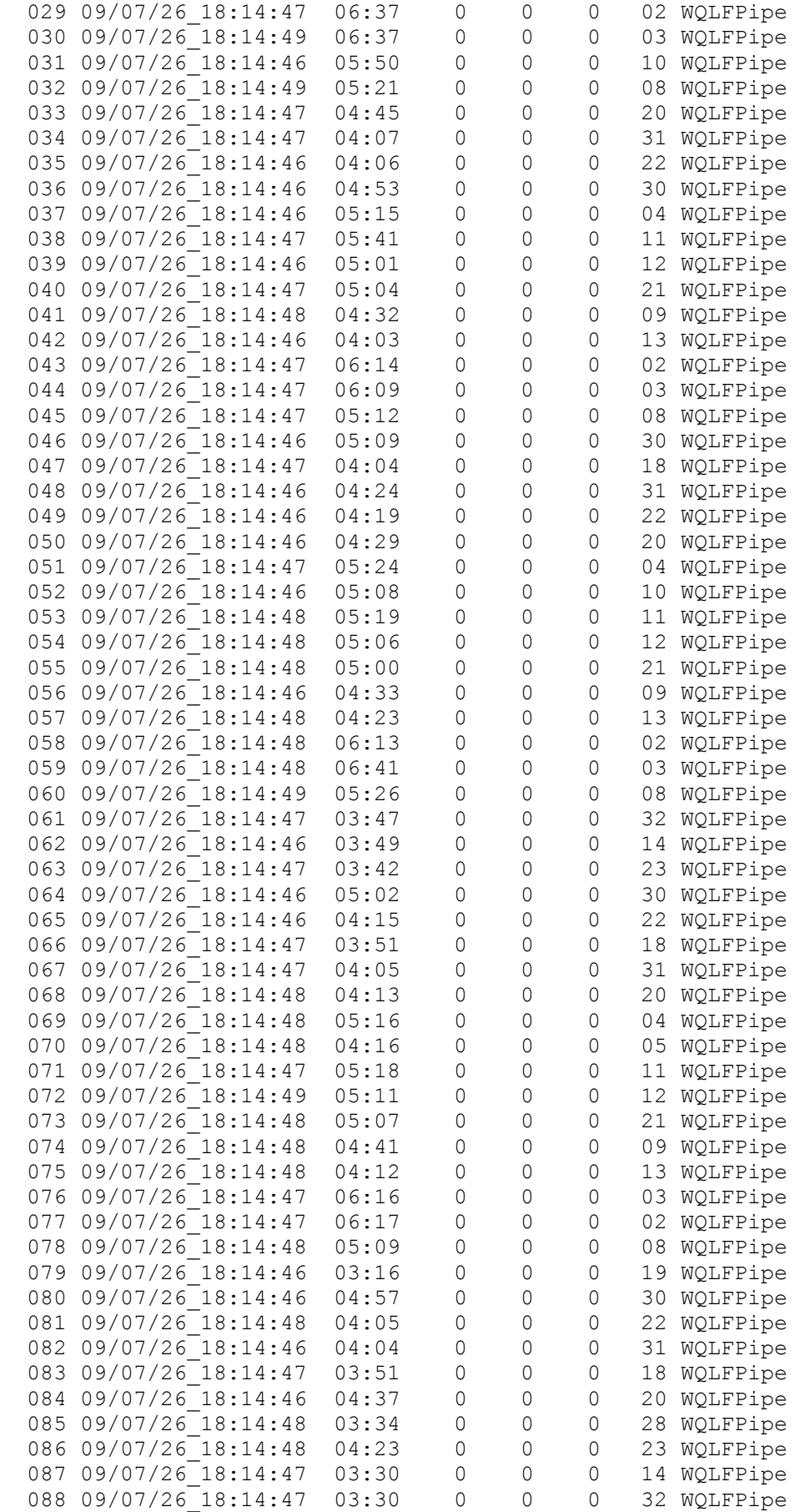

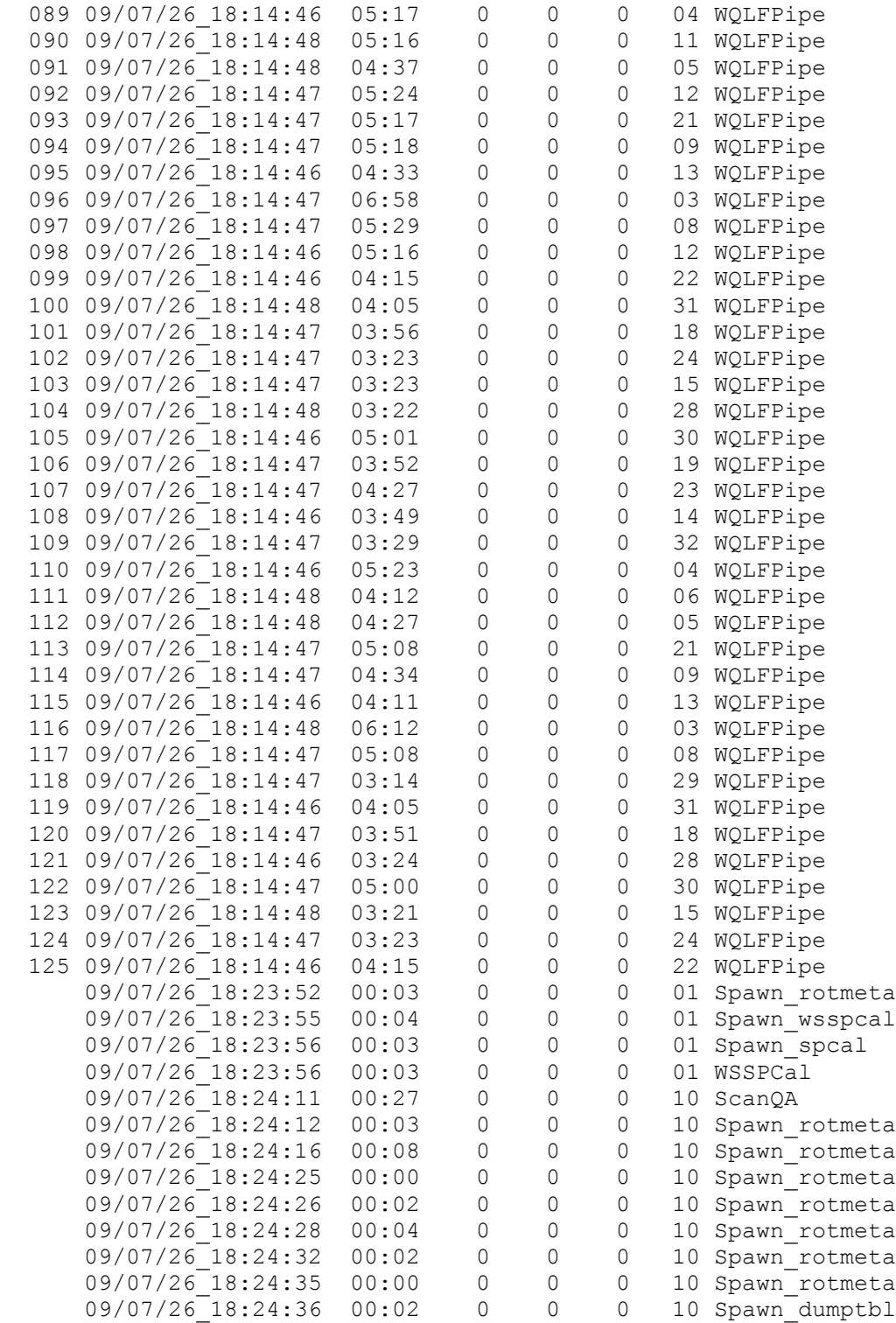

#### 4.9 Short Quicklook Summary

Sometimes you just want to see a summary without all the error messages. The qlook\_summary.short does just that. See example below.

command usage: qlook\_summary.short LOGDIR

To obtain the quicklook directory from a telemetry delivery id cd or ls the directory in question. In the example below we went to the directory in which we were trying to obtain the QL directory location.

wiseops@wcnode35;rhe4(ops):10019T041251[0]% pwd /wise-ops/11/wise/fops/ingest/10019/10019T041251

wiseops@wcnode35;rhe4(ops):10019T041251[0]% grep "QL dir" IngestPipe.log ... setting up 42 frame dirs in QL dir '/wise/fops/ql/9e/10019e' ...

wiseops@wcnode35;rhe4(ops):10019T041251[0]% cd /wise/fops/ql/9e/10019e wiseops@wcnode35;rhe4(ops):10019e[0]% qlook summary.short .

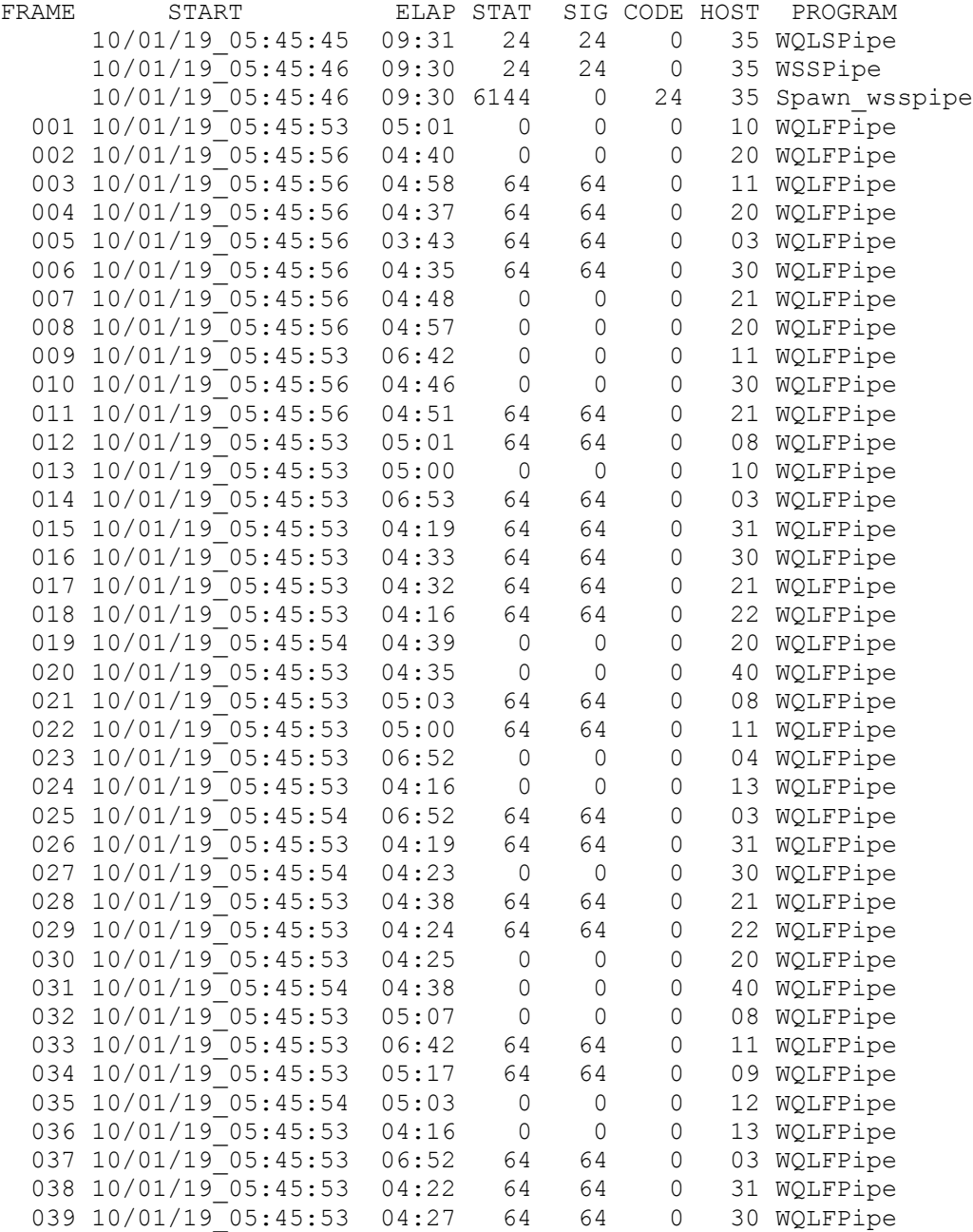

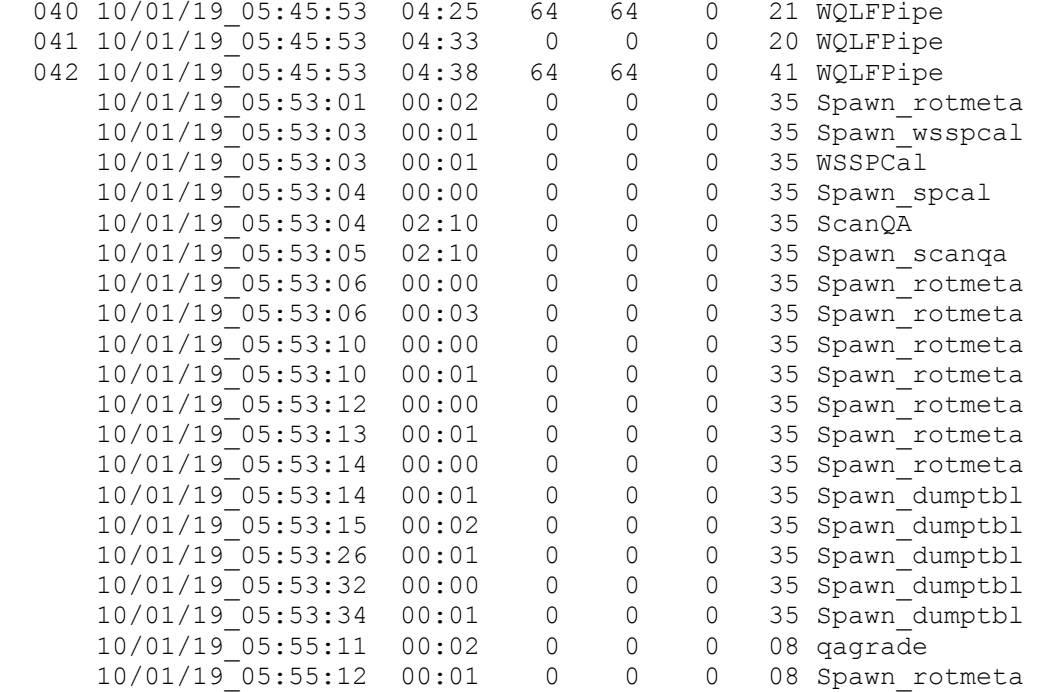

The output below the FRAME heading above is what would be sent to the QA people along with the quicklook location. In this qlook summary.short example that would be /wise/fops/ql/9e/10019e.